# **How Do I Customize the End User Notification Pages?**

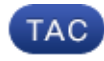

**Document ID: 117957**

Contributed by Madhura Kumar and Siddharth Rajpathak, Cisco TAC Engineers. Jul 16, 2014

## **Contents**

**Question**

### **Question**

How do I customize the End User Notification pages on the Cisco Web Security Appliance (WSA)?

Customized End User Notification (EUN) or block pages are available on AsyncOS builds 5.5.1 and later. Administrators can upload their respective customized EUN pages via FTP to directories under *configuration −> eun*. Initially the sub−directories under *configuration > eun* will contain all the standard EUN pages in their respective language directories like *configuration/eun/{language}*. Administrators can upload their customized EUN pages via FTP and override the standard EUN pages.

#### *Set up customized EUN pages for the first time:*

- Upload all customized EUN pages via FTP to the respective folder
- Configure WSA to use custom EUN pages from CLI using the command: *advancedproxyconfig > EUN >* Choose *"Use Custom EUN pages"*
- Commit the changes using the CLI command − *commit*

#### *Steps to upload EUN page:*

For example, here are the required steps for changing DNS failure page on WSA in English:

- 1. FTP to the WSA's Managment interface − *ftp admin@<WSA\_host\_name\_or\_IP>*
- 2. Browse to directory: *configuration > eun > en*.
- 3. Download and edit the ERR\_DNS\_FAIL page or create a new ERR\_DNS\_FAIL page.
- 4. Upload the edited ERR\_DNS\_FAIL page to the *configuration > eun > en* folder.

After uploading, log in to the CLI interface. Then use the *Use Custom EUN pages* option. If this option is already enabled, use the *Refresh EUN pages* command to make the uploaded customized EUN pages effective.

In order to edit the existing custom EUN pages, follow these steps:

- Upload the edited EUN page to the appropriate directory: *configuration > eun > en*
- Refresh the EUN pages using the CLI command: *advancedproxyconfig* > *EUN* > Refresh EUN *pages*

It is necessary to refresh the EUN pages because proxy loads the latest EUN page into memory when it initially comes up. Any page that has been altered while the proxy has been running is not effective until the proxy is reloaded with the updated page.

Updated: Jul 16, 2014 Document ID: 117957